# Penggunaan I2C pada ARM

Pada artikel kali ini saya akan membahas cara penggunaan I2C yang tersedia di modul DST ARM. Pada DST ARM telah tersedia IC DS1307 dan juga LCD 16x2 karakter, kedua komponen ini dapat dijadikan aplikasi jam digital dengan arm sebagai mikrokontrolernya.

# **Konfigurasi Hardware**

Pada DST ARM telah disediakan 2 komponen yang dapat di coba untuk penggunaan komunikasi serial (I2C) yaitu EEPROM, RTC DS1307. Dimana untuk penggunaannya kita hanya cukup menjumper koneksi yang telah disediakan, dalam hal ini pin SDA, SCL. Jadi kita tidak lagi direpotkan untuk penyolderan kabel lagi. Pin SDA,SCL dari kedua IC dikeluarkan melalui header 2 pin yaitu JP8, dan juga pin SDA,SCL ini tersambung lagi ke header 4 pin, yaitu JP7. JP7 ini berfungsi untuk menyambungkan pin SDA,SCL dari IC RTC maupun EEPROM ke pin SDA,SCL pada mikrokontroler ARM. Jadi untuk konfigurasi hardware untuk artikel ini, anda hanya cukup menambahkan jumper pada JP7.

Sedangkan konfigurasi hardware untuk LCD anda dapat lihat pada artikel penggunaan LCD pada mikrokontroler ARM. Setelah semua tersambung, pastikan tidak ada koneksi yang salah.

## **Software**

Pada bagian software untuk artikel kali ini menggunakan I2C secara hardware yang terdapat pada mikrokontroler ARM. Untuk dapat menggunakannya kita harus mengatur terlebih dahulu register yang digunakan untuk konfigurasi I2C ini pada saat proses inisialisasi. Register‐ registernya adalah :

‐ I2C0CONSET(I2C Control Set Register)

‐ I2C0CONCLR(I2C Control Clear Register)

Disamping 2 register diatas ada juga register lain, cuma 2 register ini yang perlu diatur pada saat inisialisasi. Register lainnya pada saat komunikasi berlangsung.

## **Jam Digital**

Aplikasi jam digital ini merupakan aplikasi dasar yang sangat cocok untuk dijadikan bahan untuk mempelajari mikrokontroler arm ini, karena semua komponen telah tersedia pada board DST‐ ARM, kita hanya perlu menyambungkan jumper untuk melakukan koneksi dari satu komponen

### DELTA ELECTRONIC

ke komponen lainnya. Komponen yang diperlukan adalah IC RTC(DS1307), LCD(display), Tombol push button untuk mengatur waktu.

Lakukan konfigurasi hardware seperti berikut ini :

‐ Pasang jumper pada JP7, kegunaan jumper ini untuk menyambungkan pin SDA,SCL DS1307 ke pin SDA‐SCL mikrokontroler.

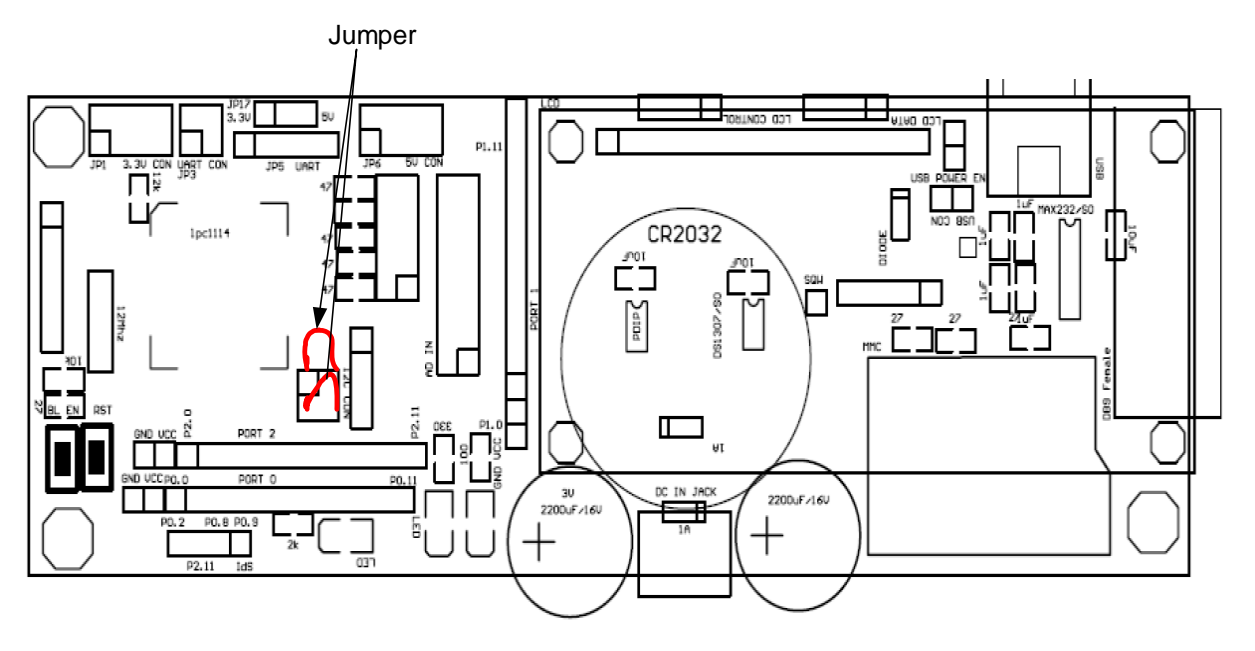

- ‐ Switch push button ke P2.8,P2.9
- ‐ Kemudian sambungkan LCD ke port 2, dengan konfigurasi pin :
	- 1 VLCD ke P2.0 2 RS ke P2.1 3 RD ke P2.2 4 EN ke P2.3 5 data ke P2.4 ‐ P2.7

DELTA ELECTRONIC

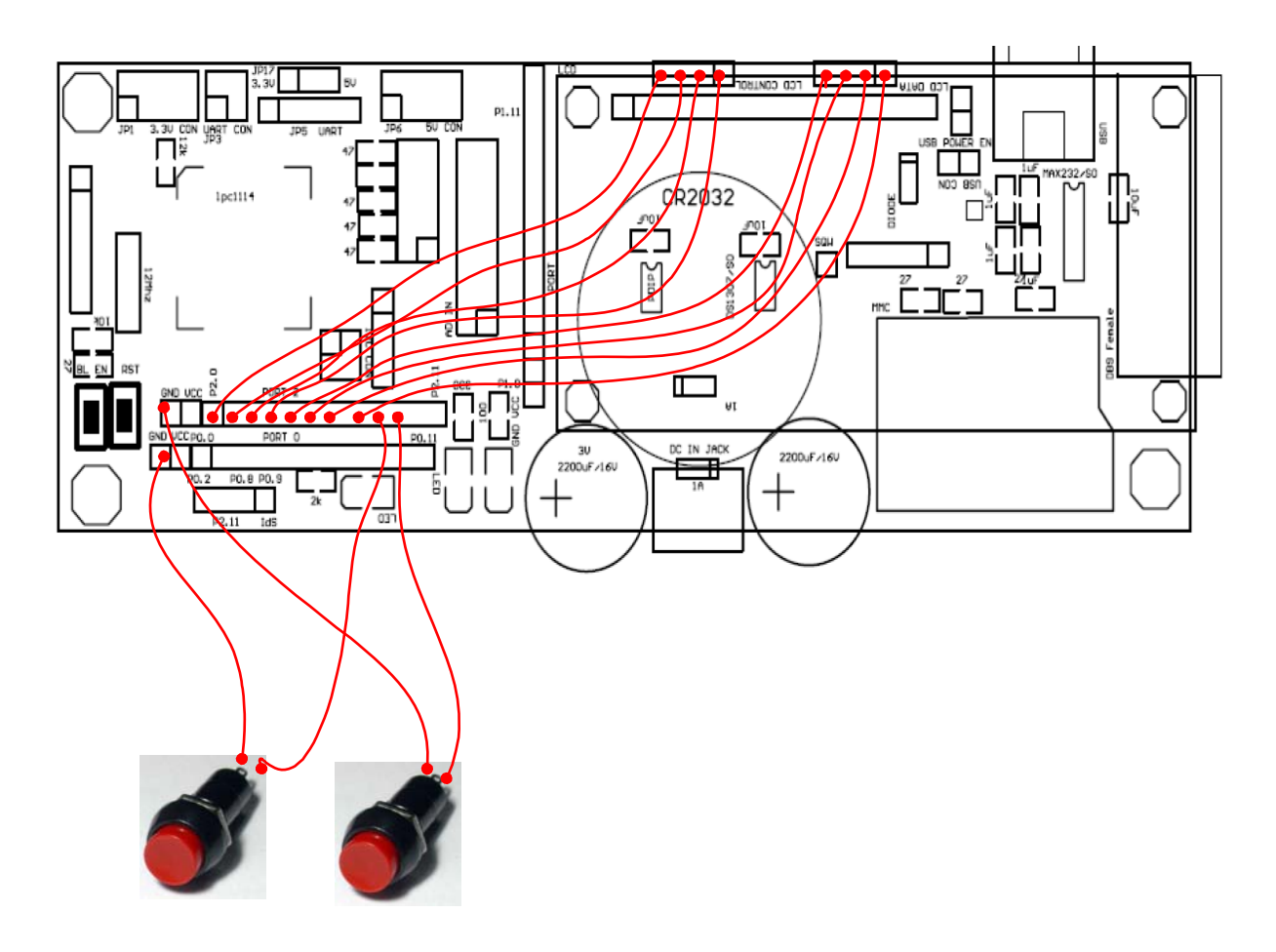

Setelah semua tersambung dengan benar sekarang pembuatan program. Program untuk pembuatan jam digital ini ada 2 bagian yaitu:

- ‐ Tampilan (display) ke LCD
- ‐ Baca waktu (RTC)

Untuk program tampilan ke LCD pada artikel sebelumnya sudah dijelaskan caranya. Maka artikel kali ini hanya membahas penggunaan program I2C.

Cara kerja jam digital ini cukup sederhana, hanya membaca data RTC kemudian ditampilkan ke LCD, jika ada penekanan tombol maka data waktu pada RTC akan dirubah sesuai masukan dari pengguna.

### *Proses inisialisasi program*

Pada saat inisialisasi program ini, kita lakukan sekali pada awal program berjalan, dimana kegunaannya untuk mereset dan mengatur semua parameter. Berikut ini potongan program insialisasi, pada potongan program terlihat inisialisasi RTC, LCD dan proses insialisasi I2C.

### DELTA ELECTRONIC

```
RTC init();
LCDInit(); 
I2CInit();
```
Setelah semua proses inisialisasi selesai, dilanjutkan ke bagian utama program. Bagian utama program hanya membaca data waktu pada RTC kemudian ditampilkan ke LCD setiap 250 milidetik sekali. Potongan program berikut ini prosedur pembacaan waktu RTC

```
DELTA ELECTRONIC
errorStatus = I2CStart (); 
if(errorStatus == 1) 
{ 
       I2CStop (); 
       return; 
} 
errorStatus = I2CEngine(DS1307_W);
if(errorStatus == 1) 
{ 
       I2CStop(); 
       return; 
} 
errorStatus = I2CEngine(0x00); 
if(errorStatus == 1) 
{ 
       I2CStop(); 
       return; 
} 
errorStatus = I2CStart(); 
if(errorStatus == 1) 
{ 
       I2CStop(); 
       return; 
} 
errorStatus = I2CEngine(DS1307_R);
if(errorStatus == 1) 
{ 
       I2CStop(); 
       return; 
} 
for(i=0;i<8;i++){ 
      if(i == 7) //no Acknowledge after receiving the last bytedata = 12CEngine();
       else
```

```
data = 12CEngine();
       if(data == ERROR_CODE) 
        { 
              I2CEngine(); 
              return; 
        } 
       rtc_register[i] = data; 
} 
I2CStop();
```
Data waktu RTC yang dibaca tersimpan di variable rtc\_register, dimana variable rtc\_register ini variable array. Setelah data waktu terbaca maka langsung ditampilkan ke LCD, untuk prosedur menampilkan karakter ke LCD sudah dibahas pada artikel sebelumnya.

Selamat mencoba

#### DELTA ELECTRONIC